## **<u><sup>5</sup>**</u> AirTies

## **Wan Portu Kullanımı**

Değerli Müşterimiz,

Wan portu, cihazınızın kablonet modemi gibi internet ağ geçidi cihazlarına bağlanmasını ve interneti bağlandığı cihaz üzerinden birden fazla bilgisayara dağıtılmasını sağlar.

Modeminizin üzerinde bulunan Ethernet portlarından 4. Ethernet portunun aynı zamanda Wan portu olarak kullanabilirsiniz.

Öncelikle modem ve bilgisayarınız arasına lütfen bir **Ethernet (LAN)** kablosu takınız.

1. Bilgisayarınızda kullandığınız Web tarayıcı programını (Internet Explorer, Mozilla Firefox vb.) çalıştırınız.

2. Web tarayıcınızın "**Adres**" kısmına cihazınızın Web arayüzünün varsayılan adres olan **<http://192.168.2.1>** adresini yazıp "**Enter**" a basınız.

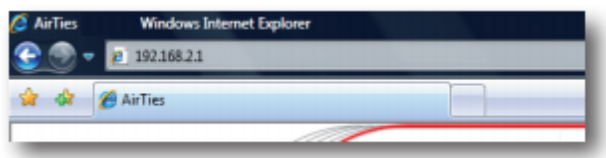

3. Cihazınızın web ara yüzünün "**GİRİŞ**" ekranı gelecektir. Bu ekranda giriş için şifre isteyen bir iletişim kutusu göreceksiniz. Cihazınızın varsayılan olarak giriş şifresi yoktur. "**Şifre**" alanını boş bırakıp "**Tamam**" tuşuna basarak giriş yapabilirsiniz.

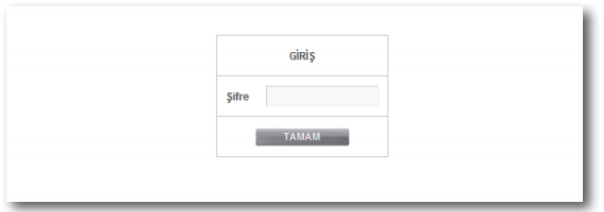

4. Sol tarafta bulunan "**İNTERNET**" seçeneğine tıklayınız. Açılan "**İNTERNET**" menüsü altında "**GELİŞMİŞ**" seçeneğine tıklayınız. Açılan sayfada "**Bağlantı Tipi**" seçeneğini "**Ethernet**" olarak işaretleyerek, ayarları kaydetmek için "**Kaydet**" butonuna tıklayınız Cihazınız yeniden başlatılacaktır.

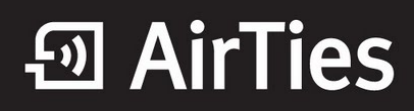

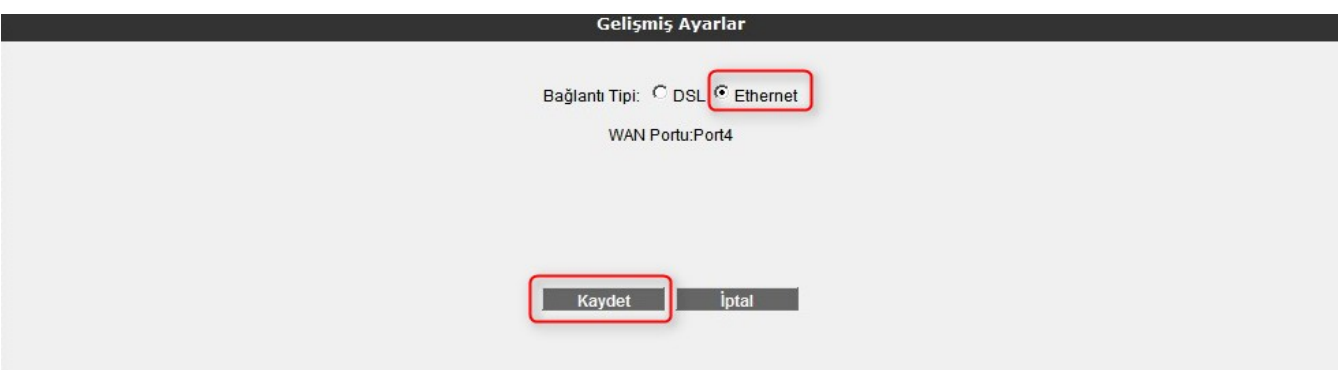

5. Sol tarafta bulunan "**İNTERNET**" seçeneğine tıkladıktan sonra "**İNTERNET AYARLARI**" seçeneğine tıklayınız. Karşınıza gelen ekrandan "**Vlan1**" seçeneğine tıklayınız.

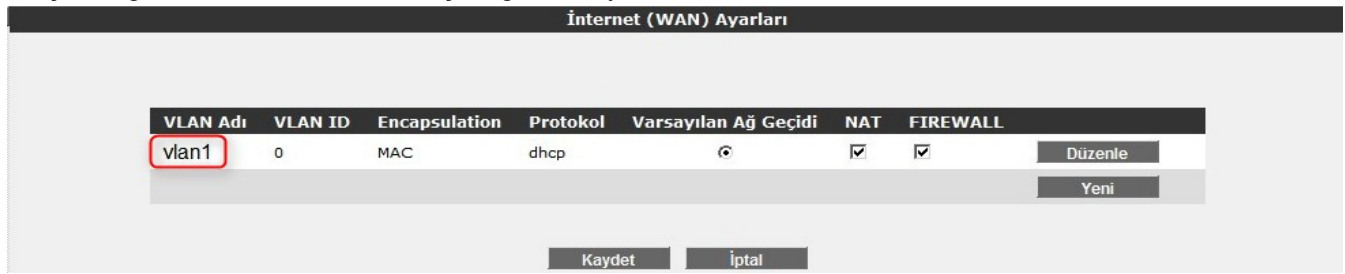

6. Açılan sayfada Protokol bölümünde "**DHCP**" seçeneğini seçerek "**Kaydet**" butonunu tıklayınız. Cihazınız yeniden başlatılacaktır.

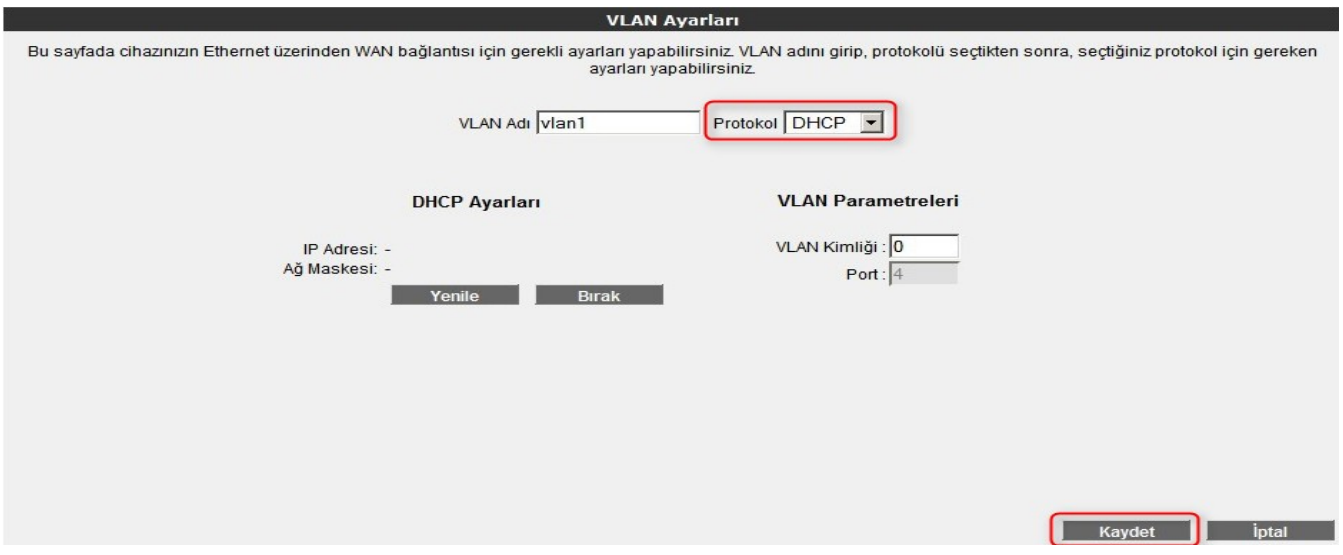

7. Sol taraftaki "**LAN**" seçeneğine tıklayarak "**VLAN Yapılandırma**" alt seçeneğine tıklıyoruz. Açılan sayfada "**Düzenle**" seçeneğine tıklıyoruz.

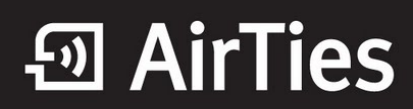

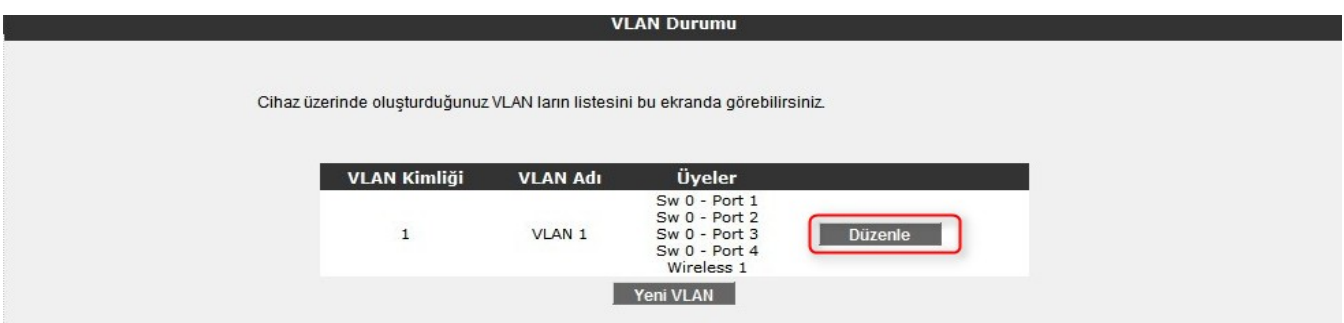

8. **VLAN Yapılandırma** menüsünde **Üye Portlar** kısmında modemde kaç port olduğunu görebilirsiniz. Üye portlardan **Sw 0 - Port 4** (**WAN**) portunu **Seçilebilir Portlar** kısmına atıyoruz ve **Kaydet** diyoruz.

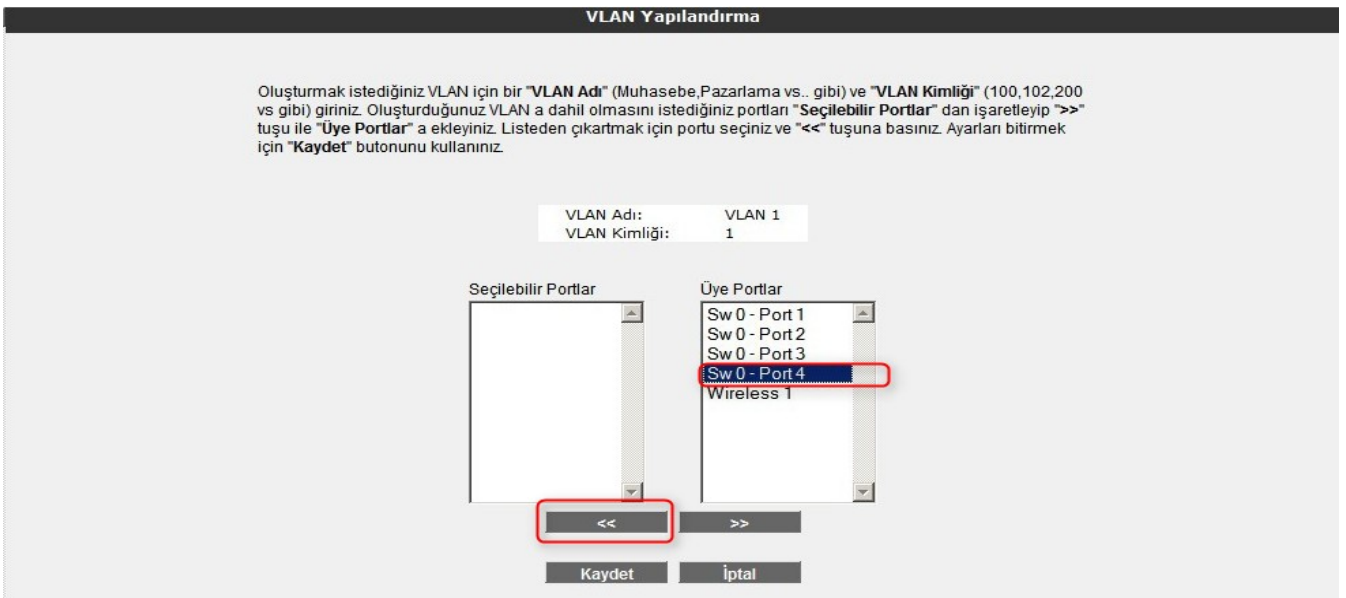

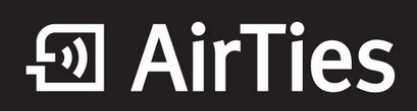

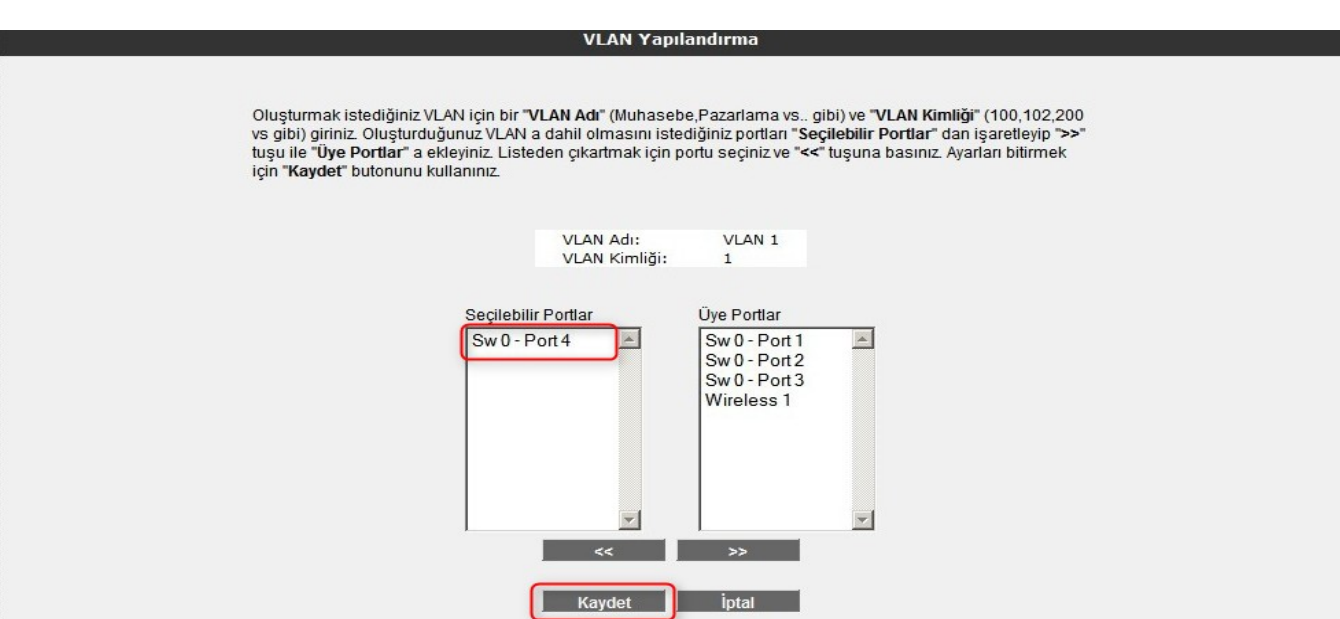

9. Kablonet ya da internetinizi sağlayacak olan cihazdan gelen kabloyu modeminizin **4. Ethernet (Wan)** portuna bağladığınızda, modem ana sayfası üzerinde "**İnternet Bağlantısı: Bağlı**" şeklinde gözükecek ve bir "**İnternet IP Adresi**" alacaktır.

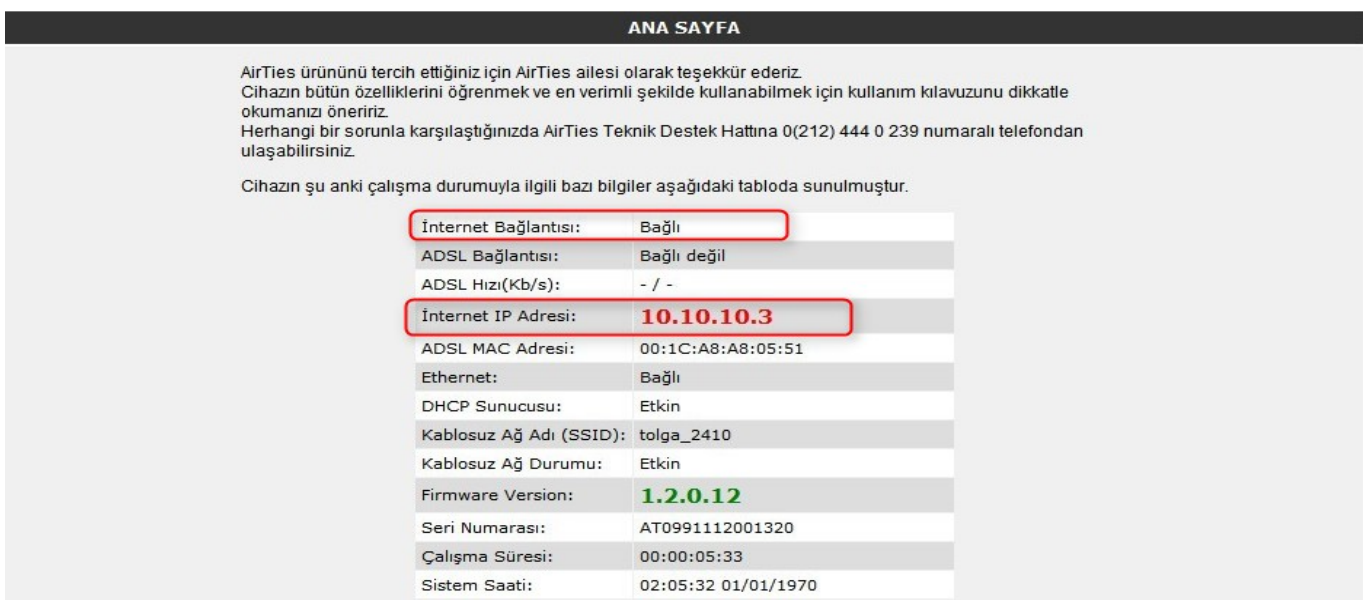

Airties ürünlerini tercih ettiğiniz için teşekkür ederiz.

Saygılarımızla.